CSN Data Ingest UCD TI#801A, Version 1.1 Date: November 30, 2018 Page 1 of 12

# **UCD CSN Technical Information #801A**

# **CSN Data Ingest**

**Chemical Speciation Network Air Quality Research Center University of California, Davis** 

> **November 30, 2018** Version 1.1

Prepared By: Reviewed By: tur Approved By:

Date: 11/28/2018

Date: 11/28/2018 Date: 11/28/18

D) WS AIR QUALITY RESEARCH CENTER

CSN Data Ingest UCD TI #801A, Version 1.1 Date: November 30, 2018 Page **2** of **12**

#### **DOCUMENT HISTORY**

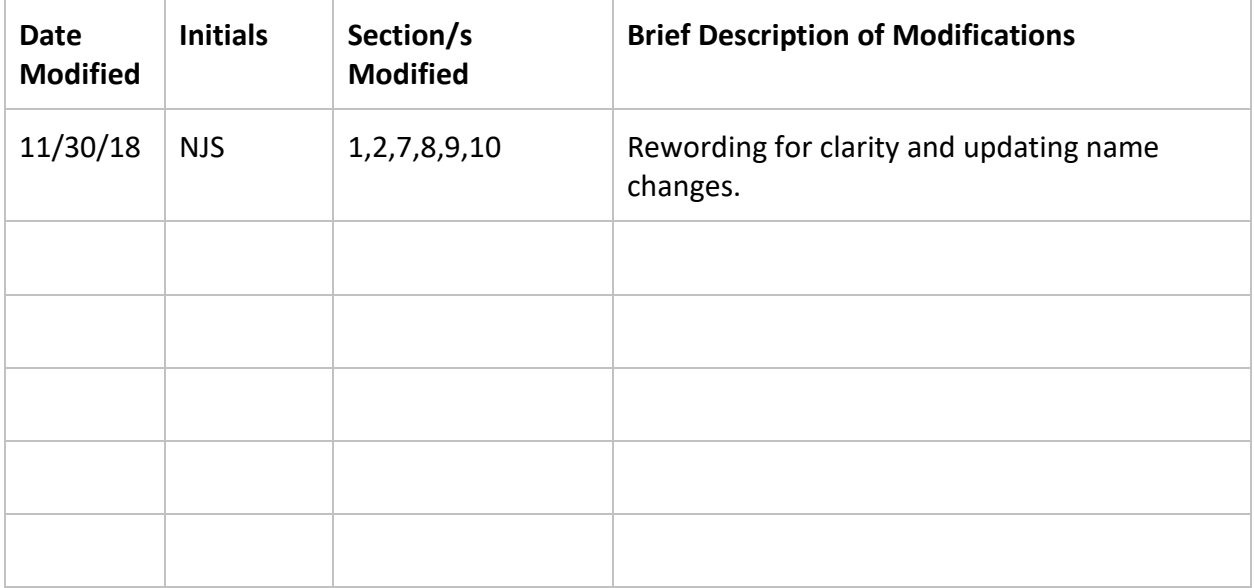

# **Table of Contents**

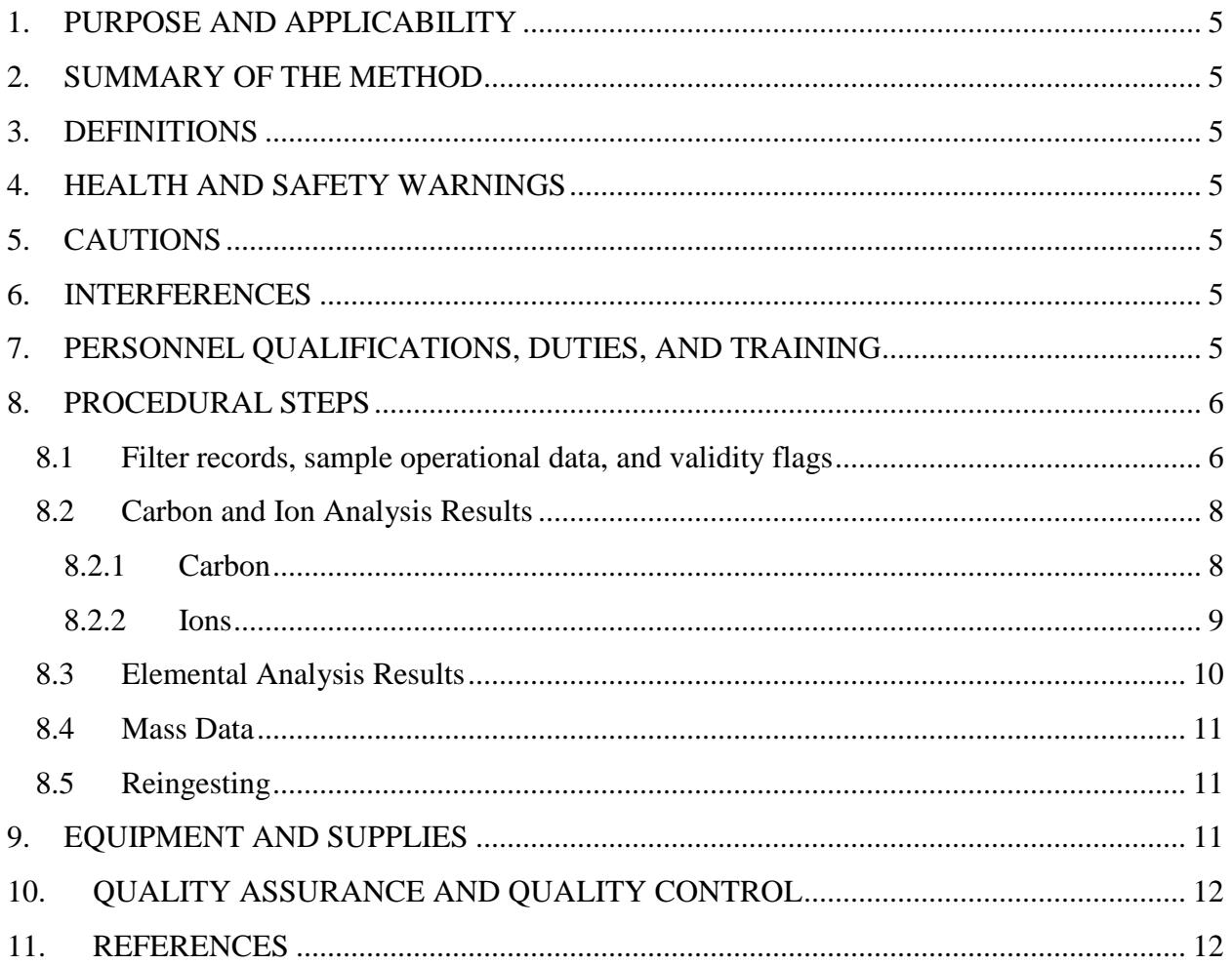

# **List of Figures**

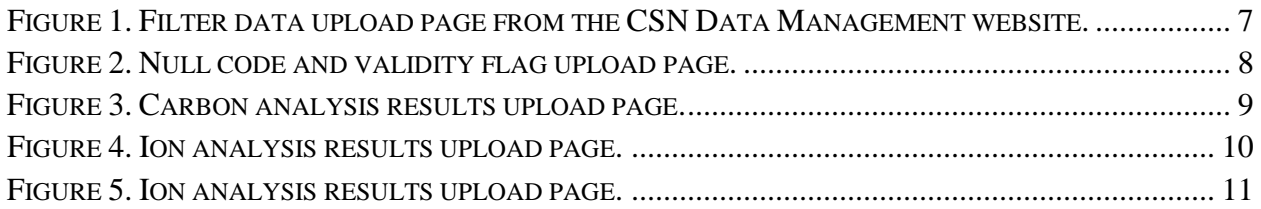

# **List of Tables**

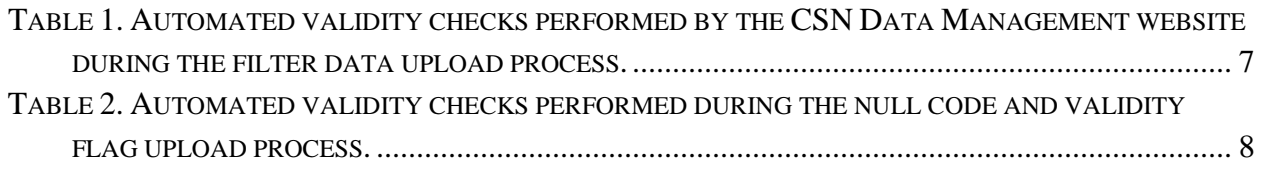

CSN Data Ingest UCD TI #801A, Version 1.1 Date: November 30, 2018 Page **4** of **12**

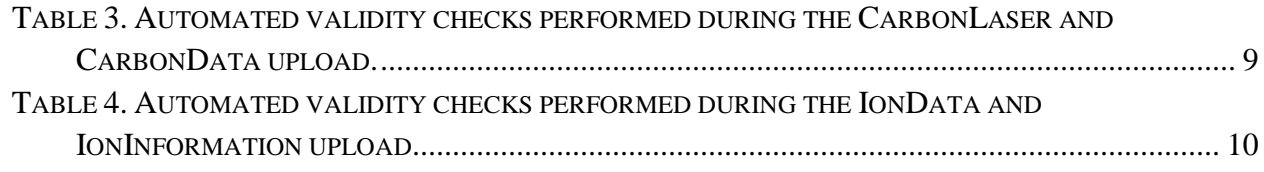

CSN Data Ingest UCD TI #801A, Version 1.1 Date: November 30, 2018 Page **5** of **12**

## <span id="page-4-0"></span>**1. PURPOSE AND APPLICABILITY**

The subject of this technical information document (TI) is handling electronic filter and laboratory records from samples collected in the Chemical Speciation Network (CSN). This document is intended to guide users on the receiving and validating of CSN filter and laboratory records and ingestion to the UCD CSN database. These include sample operational data and filter records from Wood PLC (Wood), carbon and ion analysis results from DRI, and elemental analysis results from the UCD laboratory.

## <span id="page-4-1"></span>**2. SUMMARY OF THE METHOD**

Filter records are received from the filter shipping and handling laboratory (Wood) in delivery files. These files are ingested into the UCD CSN database for subsequent calculation of concentrations and data validation. The UCD analyst uses the UCD CSN Data Management website to upload files and review the resulting output messages for errors.

## <span id="page-4-2"></span>**3. DEFINITIONS**

- **AQS:** EPA's Air Quality System database.
- **Chemical Speciation Network (CSN)**: EPA's PM<sub>2.5</sub> sampling network, with sites located principally in urban areas.
- **Database**: A normalized, relational data system designed to store unique information about each data point.

## <span id="page-4-3"></span>**4. HEALTH AND SAFETY WARNINGS**

Not applicable.

## <span id="page-4-4"></span>**5. CAUTIONS**

Not applicable.

## <span id="page-4-5"></span>**6. INTERFERENCES**

Not applicable.

## <span id="page-4-6"></span>**7. PERSONNEL QUALIFICATIONS, DUTIES, AND TRAINING**

The UCD Air Quality Research Center (AQRC) Data & Reportng Group staff assigned to this project all have advanced training in database programming and database management.

CSN Data Ingest UCD TI #801A, Version 1.1 Date: November 30, 2018 Page **6** of **12**

### <span id="page-5-0"></span>**8. PROCEDURAL STEPS**

Three data ingest processes are required prior to data processing and validation.

- 1. Filter records, including sample operational data and validity flags, from Wood.
- 2. Carbon and ion analysis results from DRI.
- 3. Elemental analysis results from UCD.

These three procedures are outlined below.

#### <span id="page-5-1"></span>**8.1 Filter records, sample operational data, and validity flags**

Filter records are sent from Wood to UCD via email, typically on the same day as the shipment of corresponding physical filters. Filter records are delivered as three files:

- 1. FilterDataTransfer\_[xxx].csv,
- 2. FilterDataNullFlags\_[xxx].csv
- 3. FilterDataValidFlags\_[xxx].csv

Where [xxx] represents a number corresponding to the delivery batch. FilterDataTransfer contains a single record for each filter, including sample operational data such as flow rate and temperature. FilterDataNullFlags and FilterDataValidFlags include the null codes and validity codes, respectively. Null codes and validity codes are joined to corresponding filter data by the unique combination of SampleRequestID and ChannelID.

Filter records are ingested to the UCD CSN database through the UCD CSN Data Management website. Figure 1 shows a screenshot of the upload page. The data uploader first loads in "test only" mode, which will perform import validation, but will not save any changes to the database. Filter records are subjected to the automated validity checks as shown in Table 1. The data uploader will review the results of the validation and warn the analyst if any records fail to upload due to validation errors. Once the analyst has reviewed the output messages in the "test only" mode, the upload should be performed again with the "TestOnly" box unchecked to ingest the data into the database. After upload, the data uploader will store the source files on the file server (U:\CSN\FromWood\Imported).

CSN Data Ingest UCD TI #801A, Version 1.1 Date: November 30, 2018 Page **7** of **12**

<span id="page-6-0"></span>Figure 1. Filter data upload page from the UCD CSN Data Management website.

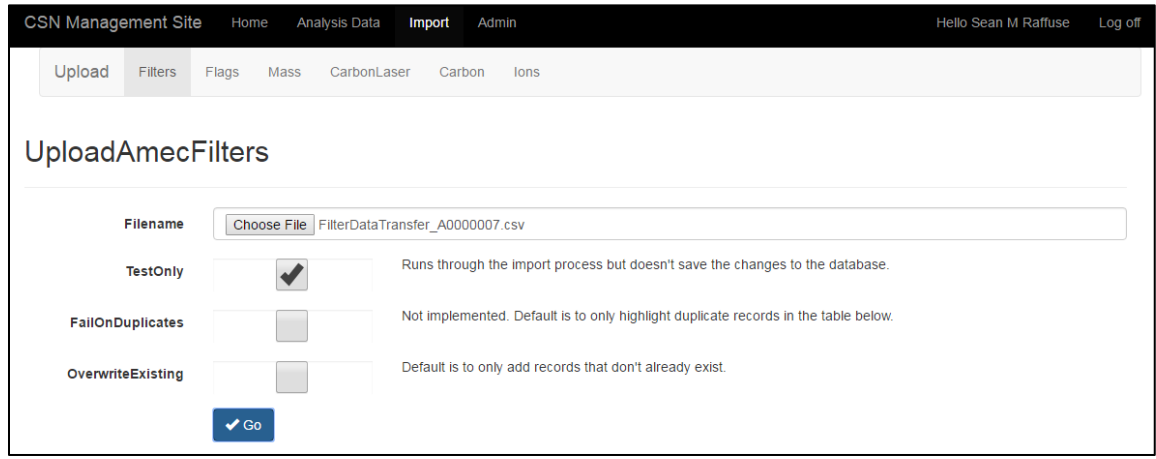

<span id="page-6-1"></span>Table 1. Automated validity checks performed by the UCD CSN Data Management website during the filter data upload process.

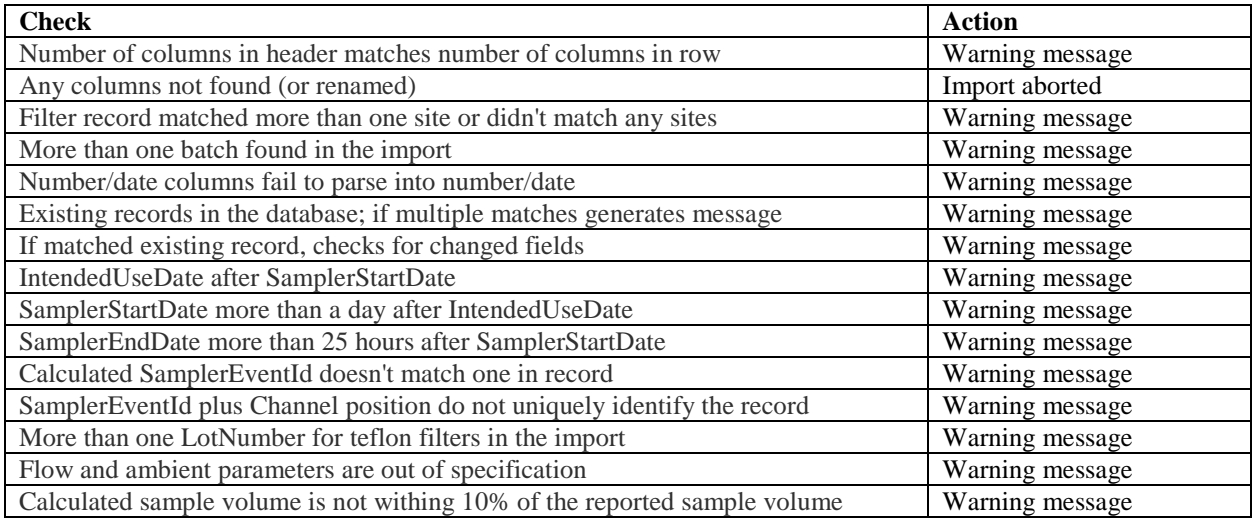

Null codes and validity flags are uploaded through the data management website as shown in Figure 2. Filter records must be loaded prior to the null and validity codes. Files should first be loaded in "test only" mode, which will perform import validation, but will not save any changes to the database. Null codes and validity flags are subjected to the automated validity checks as shown in Table 2. The data uploader will review the results of the validation and warn the analyst if any records fail to upload due to validation errors. Similar to the previous step, the ingest process should be performed again with the "TestOnly" box unchecked. After ingest, the data uploader will store the source files on the file server (U:\CSN\FromWood\Imported).

Figure 2. Null code and validity flag upload page.

<span id="page-7-2"></span>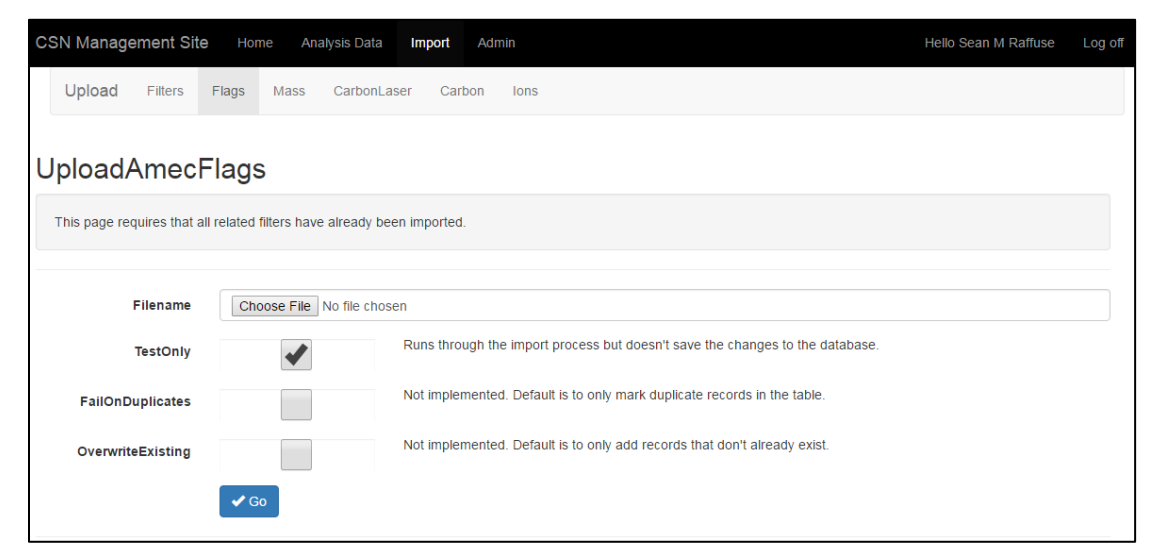

<span id="page-7-3"></span>Table 2. Automated validity checks performed during the null code and validity flag upload process.

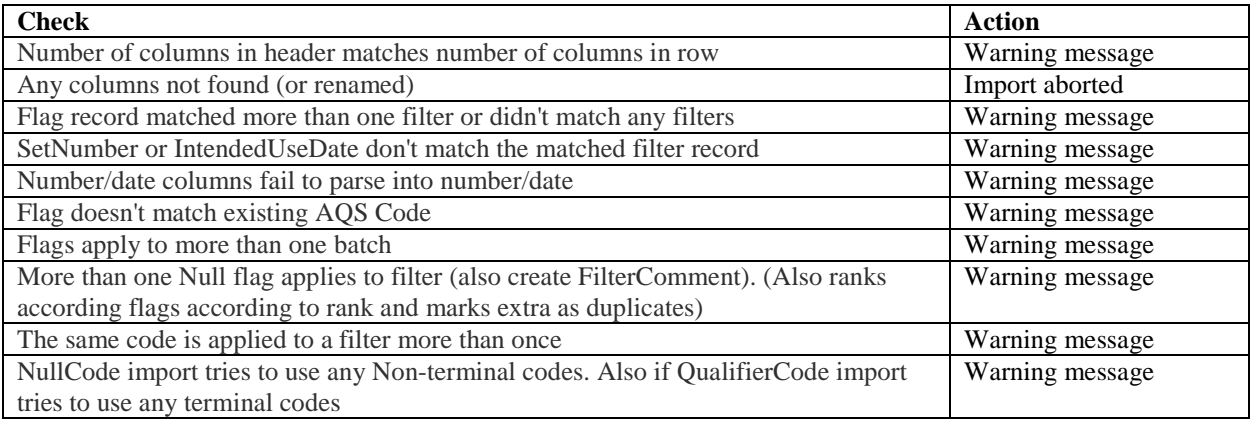

#### <span id="page-7-0"></span>**8.2 Carbon and Ion Analysis Results**

Carbon and ion analysis results are sent from DRI to UCD via email in .xml format.

#### <span id="page-7-1"></span>**8.2.1 Carbon**

The carbon data are delivered in three files:

- 1. CarbonData.xml<br>2. CarbonInformatio
- 2. CarbonInformation.xml
- 3. CarbonLaser.xml

All three files are ingested to the database through the UCD CSN Data Management website. Figure 3 shows a screenshot of the CarbonData upload page. The data uploader will first load in "test only" mode, which will perform import validation, but will not save

any changes to the database. CarbonInformation, CarbonLaser, and CarbonData are ingested simultaneously. Records are subjected to the automated validity checks as shown in Table 3. The data uploader will review the results of the validation and warn the analyst if any records fail to upload due to validation errors. The ingest process should be performed again with the "TestOnly" box unchecked. After upload, the data uploader will store the source files on the file server (U:\CSN\FromDRI\Imported).

<span id="page-8-1"></span>Figure 3. Carbon analysis results upload page.

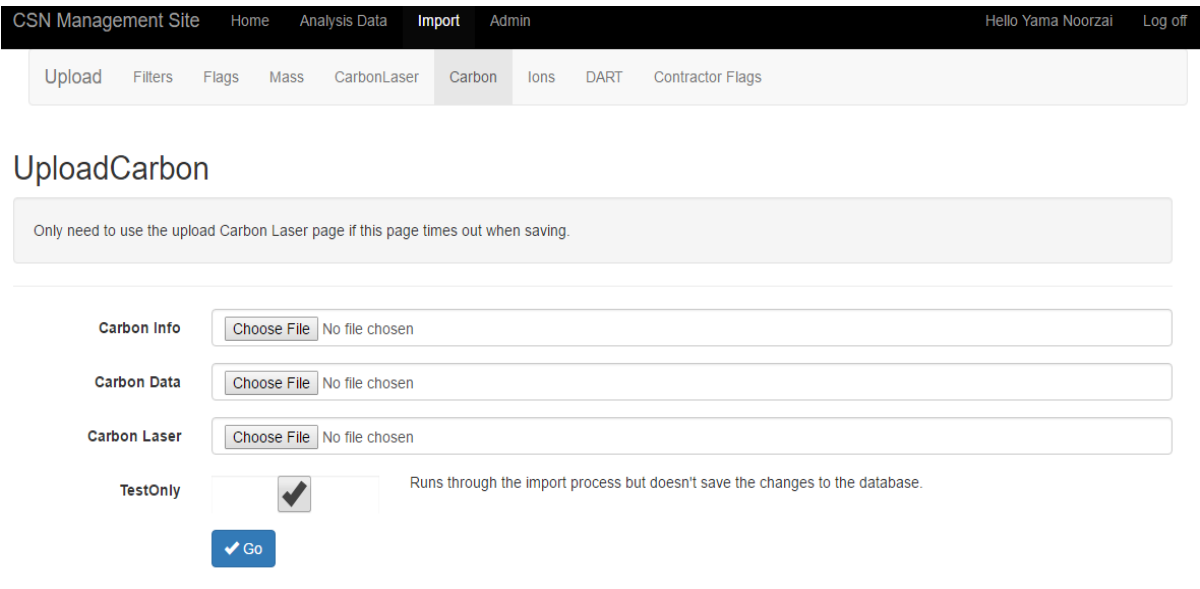

<span id="page-8-2"></span>Table 3. Automated validity checks performed during the CarbonLaser and CarbonData upload.

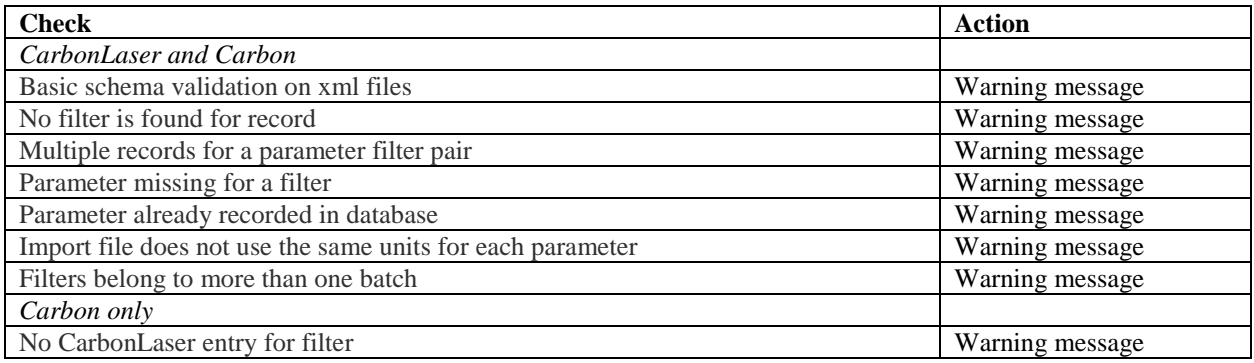

#### <span id="page-8-0"></span>**8.2.2 Ions**

The ions data are delivered in two files:

- 1. IonData.xml
- 2. IonInformation.xml

Both the IonData and IonInformation analysis records are ingested to the database through the UCD CSN Data Management website. Figure 4 shows a screenshot of the IonsData upload page. The data uploader first loads in "test only" mode, which will perform import validation, but will not save any changes to the database. Records are subjected to the automated validity checks as shown in Table 4. The data uploader will review the results of the validation and warn the analyst if any records fail to upload due to validation errors. The ingest process should be performed again with the "TestOnly" box unchecked. After upload, the data uploader will store the source files on the file server (U:\CSN\FromDRI\Imported).

<span id="page-9-1"></span>Figure 4. Ion analysis results upload page.

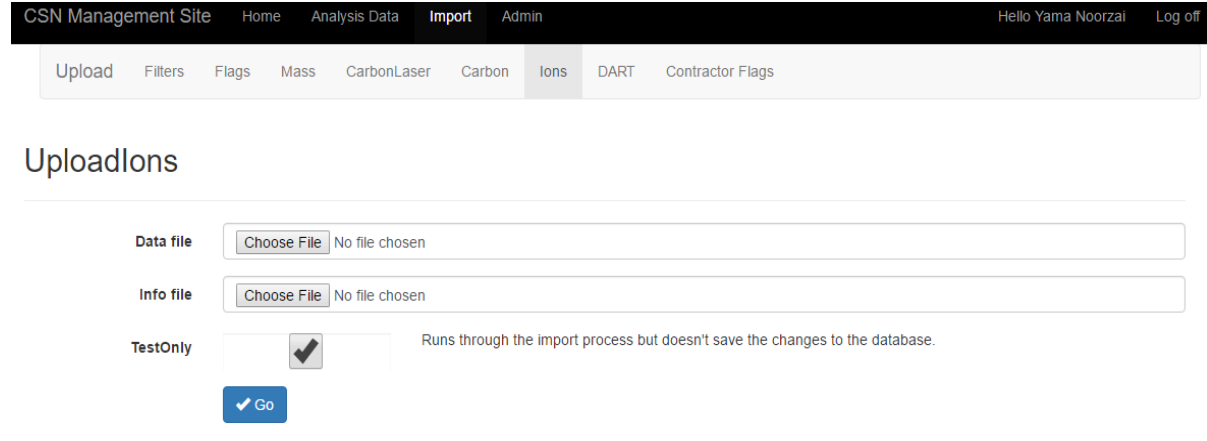

<span id="page-9-2"></span>Table 4. Automated validity checks performed during the IonData and IonInformation upload.

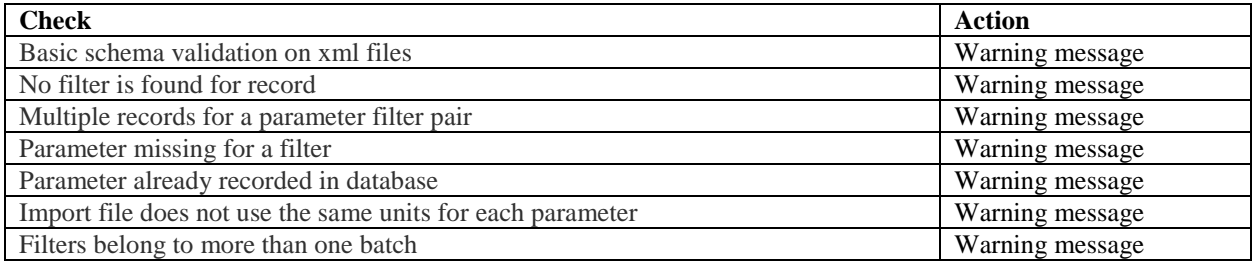

### <span id="page-9-0"></span>**8.3 Elemental Analysis Results**

Elemental analysis is performed at the AQRC XRF lab. Results files created by the PANalytical XRF software are automatically ingested on a schedule by a software service. The results files are transmitted to a directory on the PC connected to the PANalytical XRF analyzer (C:\PANalytical\Transmission). A Windows Service (internally named XRF Data Transfer) is installed on each individual PC connected to a PANalytical XRF analyzer and monitors the transmission directory checking it every hour for any files created. The Results files are standard text files with the extension qan. The file names are the XRF analysis dates and times in the format

YYYYMMDDHHMMSS.qan. The Results files and contents are parsed by the service and ingested into tables in the UCD CSN database.

#### <span id="page-10-0"></span>**8.4 Mass Data**

Filter masses for specific sites are determined at Wood and the results are sent to UCD via email as MassTransfter\_[xxx].csv files, where [xxx] represents a number corresponding to the delivery batch. These files typically include the mass data for multiple analysis batches. Mass analysis data is ingested to the UCD CSN database through the UCD CSN Data Management website. Figure 5 shows a screenshot of the upload page. The data uploader will first load in "test only" mode. The data are subjected to the automated validity checks, which the data uploader will review and warn the analyst if any records fail to upload due to validation errors or there are any other issues with the data. After upload, the data uploader will store the source files on the file server (U:/CSN/FromWood/Imported/Mass).

<span id="page-10-3"></span>Figure 5. Ion analysis results upload page.

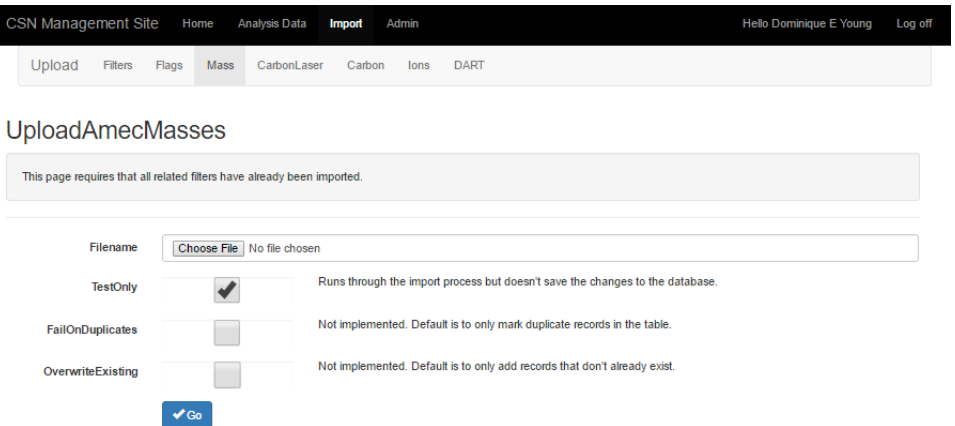

#### <span id="page-10-1"></span>**8.5 Re-ingesting**

In the event that corrections must be made by Wood or DRI, they will supply new files for ingestion. The new files will be uploaded using the same systems described above. The ingest processing will identify any changed records. The data validation analyst will first run the ingest process in test only mode and scrutinize the changed records to ensure that they are correct before re-running the process in overwrite mode. Only changed records will be overwritten.

## <span id="page-10-2"></span>**9. EQUIPMENT AND SUPPLIES**

The associated hardware and software used for CSN data ingest are described in the associated UCD SOP #801.

CSN Data Ingest UCD TI #801A, Version 1.1 Date: November 30, 2018 Page **12** of **12**

## <span id="page-11-0"></span>**10. QUALITY ASSURANCE AND QUALITY CONTROL**

Software bugs and data management issues are tracked through JIRA tracking software. All users have access to our internal JIRA website and can submit, track, and comment on bug reports.

## <span id="page-11-1"></span>**11. REFERENCES**

Not Applicable.